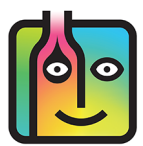

## **Barkeep Pour Cost Report – Troubleshooting**

## **How do I set-up Red Bull when I use it in cocktails?**

Unlike other mixers and soda, **Red Bull** is a product that many bars track in their inventories. If you count **Red Bull** in your Barkeep Inventories, you should also include it in Sales Item Recipes. When you track **Red Bull** as an Item in

Barkeep, you will need to assign it to a Category.

The Item Details screen as well as the Items list both show **Red Bull** in a Category called **Red Bull** that is part of the Nested Category **Energy Drinks** with a Parent Category of **Non-Alcoholic/Mixers**.

*Reminder:* Barkeep allows you to customize Categories to suit your needs.

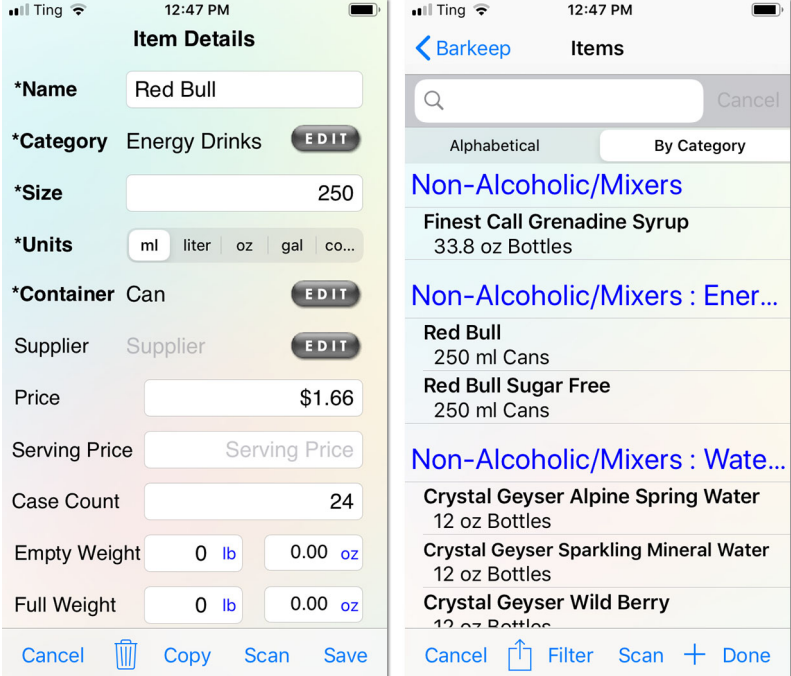

## **An Example Sales Item**

When **Red Bull** is included in a cocktail, the quantity used is typically one-third of a can. In the example below we show a Sales Item called **Vodka Red Bull**. The Sales Item's Recipe specifies a quantity of .33 Cans of **Red Bull** and 2 ounces of **Smirnoff Vodka**. BarkeepOnline allows you to use different Units of Measure in the same Recipe (i.e., **Oz** and **Cans**). The important step is that you enter the correct quantity(s) for any Recipe.

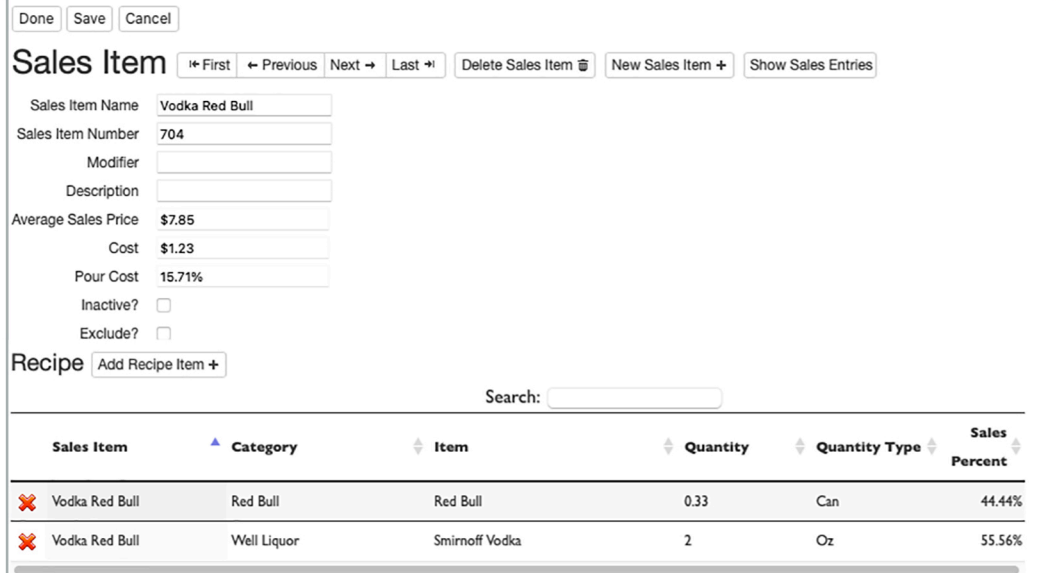